# **TomBisto –System & Installation**

# **Kurzer Überblick 10 Schritte**

#### **Lieferumfang**

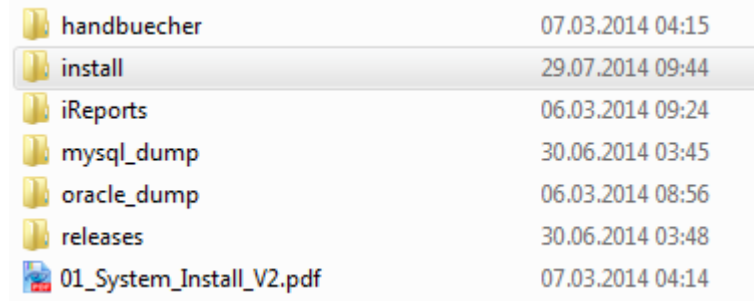

#### **1 Datenbank und User anlegen**

Bitte legen Sie in Oracle nach Ihren Richtlinien ein Schema ein User mit Import Rechten an

### **2 Daten importieren aus \oracle\_dump\\*.dmp**

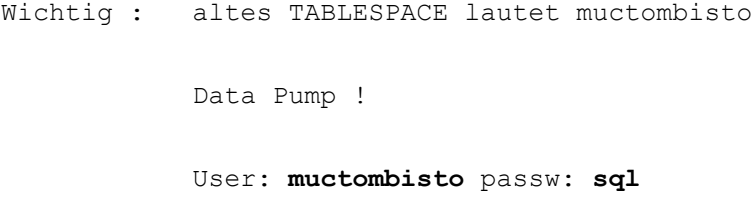

#### **3 Php Programm entpacken aus install.zip**

enthält folgende Ordnerstruktur

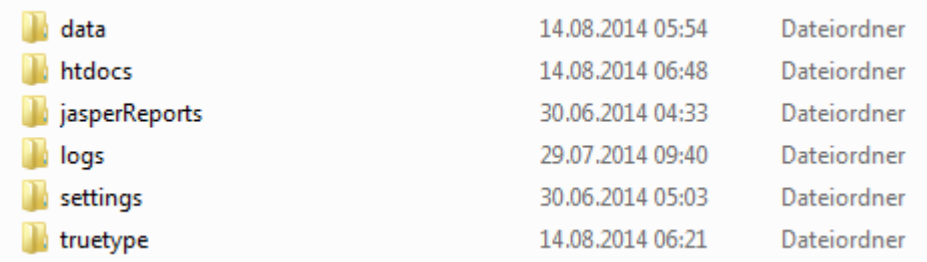

Vorschlag für Ordnerstruktur /var/www/html/tombisto-prod/htdocs /var/www/html/tombisto-prod/data /var/www/html/tombisto-prod/logs /var/www/html/tombisto-prod/jasperReports

#### **4 Archiv jasperReports.zip in \jasperReports kopieren**

**Hinweis:** Extra Download ! Nicht im Paket enthalten

#### **5 Rechte und User setzen**

 chown -R apache:apache /var/www/html/tombisto-prod chmod -R 0755 /var/www/html/tombisto-prod

#### **6 Alle htdocs\includes\settings\\*.inc.php Dateien**

an die Systemumgebung anpassen

inbesondere settings.inc.php

```
\mathbf{1}\overline{2}\prime\primesystemdata - Pfad zu Systemdateien, lesen und schreiben
3
   \prime\primesystemlog - Pfad zu Logs
   4
5.
   systemdata = /var/web/web \times /muc. tombisto.de/data6
   systemlog = /var/web/web \times hmc.tombisto.de/logs\tau
```

```
\overline{9}10<sub>1</sub>// jasperReportsLibPath - Pfad zu jasperReports
    // openoffice - Pfad zu Open Office Drucker
11// javaBridgePath - URL zu JavaBridge
1213<sup>°</sup>14jasperReportsLibPath = /var/web/jasperReports
15<sub>1</sub>16openoffice = /var/web/jasperReports2/TombejoOpenOfficePrinter.jar
```

```
64
65
   // ldap - wenn gesetzt, einloggen mit ldap
66
   // ldapn
67
   // ldapserver - der ldap Server Pfad
   68
   1 \text{dap} = 069
   ldapserver = Merlin:10389
70
   ldapdn = ou=system71
```
**Hinweis:** ldap kann erst nach anlegen der User eingeschaltet werden

#### **7 htdocs\includes\settings\db\_zugang.inc.php anpassen**

```
$dbtype = "oci8po"; // oci8po oder mysql
 $dbtypes = array('mysql' => 'MySQL',
    'oci8po' => 'Oracle',
 ) ;
 $db_config['oci8po']['dbhost'] = 'girona3.de';
 $db_config['oci8po']['dbname'] = 'orcl';
| $db_config['oci8po']['dbuser'] = 'muctombisto';
 $db_config['oci8po']['dbpass'] = 'sql';
 $db_config['oci8po']['dbpersists'] = false;
 $db_config['oci8po']['cache'] = false;
```
#### **8 tombisto24.de\systemcheck.php ausführen**

#### **Rot = weiter im Handbuch**

#### **9 Anmelden mit: admin passwort: passwd**

dann bei User ändern

#### **10 Apache Errors**

Die Errors in das Tombisto/logs Verzeichnis schreiben lassen

/var/www/html/tombisto-prod/logs/apache2

<VirtualHost \*:80> ServerAdmin office@girona.de DocumentRoot "/var/web/kunden/muc.tombisto.de/www" ServerName muc.tombisto.de ServerAlias muc.tombisto.de <Directory "/var/web/kunden/muc.tombisto.de/www"> Options FollowSymLinks AllowOverride None Order deny,allow Allow from all </Directory> **ErrorLog "/var/www/html/tombisto-prod/logs/apache2/muc\_tombisto\_de\_error.log"** CustomLog "/var/web/weblogs/muc\_tombisto\_de\_acces.log" combined </VirtualHost>

# **tombisto Systemvoraussetzungen**

tombisto ist eine datenbankgestützte Server-Applikation. tombisto ist unabhängig vom Betriebssystem, benötigt für den Betrieb aber weitere Standard-Softwarekomponenten und Servereinstellungen:

> Apache Webserver 2.0 oder höher, für PHP konfiguriert PHP 5.3 oder höher bis PHP 5.4 Java JDK 1.5 oder höher für das Drucken-Subsystem Oracle Instant-Client Standard http-Port 80 (443 für SSL). Port 25 für SMTP zum Versenden von E-Mails. Optimiert für Mozilla Firefox Browser ab Version 3.x Programm zum Entpacken von ZIP-Archiven

Alle von tombisto benötigten Bibliotheken, die nicht im JDK enthalten sind, werden von uns mit ausgeliefert.

#### **Apache**

- 1. Das Modul mod\_php muss geladen sein.
- 2. AllowOverride sollte für das Tombejo Verzeichnis auf All stehen.

#### **PHP - Module**

Folgende Module müssen aktiviert sein

Datenbank entweder mysql oder oci8

gd

mb\_string wenn nicht einkompiliert

#### Einstellungen

short\_open\_tag ON allow\_url\_fopen ON allow\_url\_include ON upload und input time auf 1min (mindestens) post\_max\_size und upload\_max\_filesize (20MB)

# **tombisto Installation**

#### **Installation der Anwendung**

Die tombisto-Anwendung wird als komprimiertes ZIP-Archiv ausgeliefert. Dieses muss auf dem Server in ein Verzeichnis entpackt werden, auf das der Apache Webserver Zugriff hat. Die Berechtigungen des Apache Webservers für die Verzeichnisse und Dateien entsprechen den Standard-Berechtigungen für PHP-Applikationen. Verzeichnisse müssen ausführbar sein, normalerweise wird hier 0755 gesetzt. PHP-Skripte, die über mod\_php laufen, werden gelesen und nicht ausgeführt. Hierzu reicht 0644 als Berechtigung.

Die Verzeichnisse /logs und /data unterhalb des tombisto Root-Verzeichnisses benötigen rekursive Schreibrechte für den Apache Webserver.

#### **Konfiguration des Apache Webservers**

Im vhosts-Abschnitt der httpd.conf bzw. vhosts.conf o.ä. bitte folgenden Eintrag vornehmen, um Apache das Installationsverzeichnis und die URL für den Aufruf der tombisto-Anwendung bekannt zu machen, wobei die Angaben den tatsächlichen Gegebenheiten des Servers angepasst werden müssen:

```
##tombisto
<VirtualHost *:80>
   ServerAdmin office@girona.de
   DocumentRoot "/var/web/kunden/muc.tombisto.de/www"
   ServerName muc.tombisto.de
   ServerAlias muc.tombisto.de
   <Directory "/var/web/kunden/muc.tombisto.de/www">
          Options FollowSymLinks
          AllowOverride None
          Order deny,allow
         Allow from all
   </Directory>
   ErrorLog "/var/www/html/tombisto-prod/logs/apache2/muc_tombisto_de_error.log"
   CustomLog "/var/web/weblogs/muc_tombisto_de_acces.log" combined
</VirtualHost>
```
#### **Anlegen der Datenbank**

Auf dem Datenbankserver ist eine Datenbank für tombisto mit entsprechendem Datenbankbenutzer anzulegen.

Der Datenbankbenutzer muss neben Lese- Schreib- und Löschrechten für Daten auch Rechte zum Erstellen, Ändern und Löschen von Datenbankobjekten wie Tabellen und Indizes besitzen.

#### **Anlegen der Datenbankstruktur**

Die Datenbankstruktur wird über das Einspielen eines SQL-Dumps angelegt. Dieser wird von uns ausgeliefert. Hierbei werden sämtliche Tabellen, Indizes und Stammdaten, die für den Betrieb von tombisto benötigt werden, angelegt, so auch ein Benutzer mit System-Administratorrechten. Das Einspielen kann von der Konsole über folgendes Kommando erfolgen:

Datei : \oracle\_dump\\*.dmp

#### **Konfiguration der tombisto-Anwendung**

tombisto wird mittels Konfigurationsdateien (Textdateien) konfiguriert. Im folgenden Abschnitt sind die verschiedenen Konfigurationsoptionen mit Namen und Beschreibung aufgeführt.

Die Konfigurationsdateien von tombisto mit der Endung .inc.php sind im "/includes/settings" Verzeichnis der Applikation hinterlegt:

#### *db\_zugang.inc.php*

Enthält die Zugangsinformationen zur Datenbank.

```
$dbtype = "oci8po"; // oci8po oder mysql
\daggerdbtypes = array(
   'mysql' => 'MySQL',
    'oci8po' => 'Oracle',
\mathbf{E}$db_config['oci8po']['dbhost'] = 'girona3.de';
$db config['oci8po']['dbname'] = 'orcl';
$db_config['oci8po']['dbuser'] = 'muctombisto';
6db_config['oci8po']['dbpass'] = 'sql';
$db_config['oci8po']['dbpersists'] = false;
 $db_config['oci8po']['cache'] = false;
```
#### *Settings.inc.php*

//\*\*\*\*\*\*\*\*\*\*\*\*\*\*\*\*\*\*\*\*\*\*\*\*\*\*\*\*\*\*\*\*\*\*\*\*\*\*\*\*\*\*\*\*\*\*\*\*\*\*\*\*\*\*\*\*\*

// systemdata - Pfad zu Systemdateien, lesen und schreiben // systemlog - Pfad zu Logs //\*\*\*\*\*\*\*\*\*\*\*\*\*\*\*\*\*\*\*\*\*\*\*\*\*\*\*\*\*\*\*\*\*\*\*\*\*\*\*\*\*\*\*\*\*\*\*\*\*\*\*\*\*\*\*\*\*

systemdata = /var/web/websites/tombisto.ocw2.de/data systemlog = /var/web/websites/tombisto.ocw2.de/logs

**Details sind in der Settings.inc.php ausreichend erklärt** 

#### **Benutzer mit Administratorrechten (Admin-Sys):**

Benutzername: admin Initiales Passwort: passwd

Das Passwort des Admins kann über Konfigurationsoberfläche der tombisto-Anwendung wie folgt geändert werden:

Als Admin-Sys am System anmelden.

Auf das Icon "Benutzer" klicken. Es öffnet sich das Fenster für die Benutzerverwaltung. Dort die Zeile mit dem Benutzernamen "admin" auswählen.

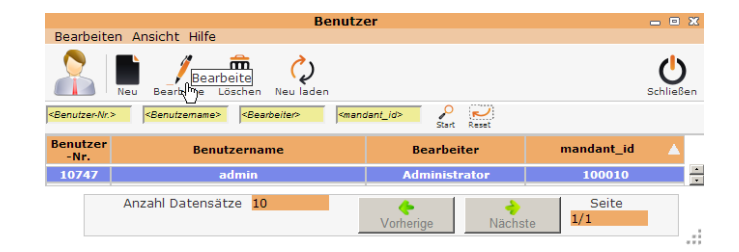

Auf "Bearbeiten" klicken. Alternativ kann die Zeile auch doppelt geklickt werden.

Das Fenster für die Ansicht / Bearbeitung der Benutzerdetails wird geöffnet. Hier kann auf dem Reiter "Einstellungen" das Passwort geändert werden.

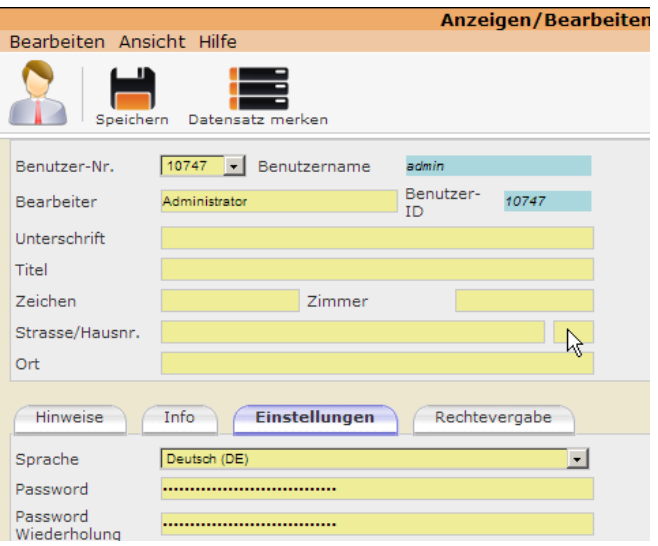

Abschließend den Datensatz mit einem Klick auf das Diskettensymbol speichern.

#### **Das Drucken-Subsystem**

Das Drucken-Subsystem besteht aus den Komponenten *jasperReports* und dem grafischen Editor *iReport*. Alle für das Drucken benötigten Bibliotheken und Skripte werden mit dem tombisto mitgeliefert. Nach dem Entpacken der Anwendung gibt es ein Verzeichnis "jasperReports". Dieses muss sich nicht im DocumentRoot der tombisto-Anwendung befinden, sondern kann auch außerhalb untergebracht werden. Die Konfigurationseintrag **jasperReportsLibPath = \var\web...** teilt tombisto mit, wo sich das Verzeichnis befindet.

Für PDF-Drucke aus dem tombisto wird die in jasperReports integrierte Java-basierte Komponente iText in der Version 2.1.7 eingesetzt. Um sie aus der PHP-Applikation tombisto heraus nutzen zu können, wird eine PHP-To-Java-Bridge benötigt. Diese Datei (JavaBridge.jar) wird ebenfalls mitgeliefert.